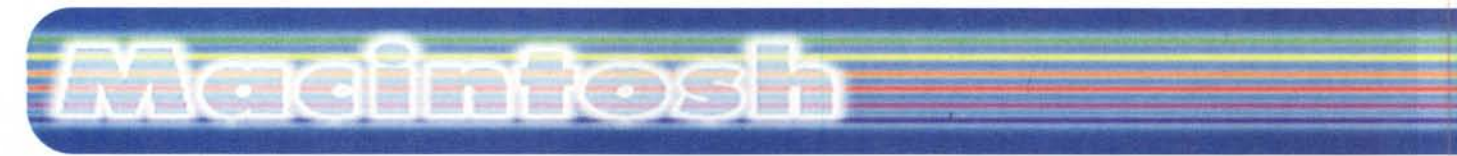

**coordinamento di Andrea de Prisco**

# **CE QuickMail 3.5**

*( di Raffaello De Masi)*

"Aggiornata con gli ultimi accorgimenti, la nostra posta pneumatica è un sistema insuperabile per garantire l'arrivo istantaneo delle vostre comunicazioni in ogni punto dei vostri uffici, senza il rischio che mani e occhi indiscreti possano leggerla". Chiederete certo di cosa sto parlando!<br>E' solo una pubblicità E' solo una pubblicità prelevata da un numero di una rivista di una Camera di Commercio del 1950. Allora molte amministrazioni pubbliche e molti uffici usavano questo avveniristico sistema, che poi altro non era che un sistema di tubazioni ad aria compressa che trasportavano dei bussolotti contenenti il messaggio. Tanto per capirci, in quel periodo furono lanciate le prime macchine per scrivere elettriche, e il meglio della trasmissione

istantanea a distanza era rappresentato dai telegrammi e dalle telescriventi.

Se oggi comunicare è divenuto quasi come respirare, vale a dire che neppure ci accorgiamo di essere in contatto con una persona dall'altra parte del mondo, è pur vero che la rivoluzione delle comunicazioni è anche significato rivoluzione nella trasmissione della posta. Oggi la nostra cassetta lignea straripa di comunicazioni di supervincite stramilionarie (basta che compriamo qualcosa da un catalogo), di santini, di offerte speciali dei supermercati, di perfetti sconosciuti che ci chiamano per nome e che ci invitano a trascorrere uno splendido week-end gratuito alle isole Laccadive, di riviste offerte con favolosi sconti del 50+50+50% (fatti i debiti conti pare quasi che dovremmo incassare qualcosa noi) con in più una splendida giacca a vento o una valigia firmata da uno stilista di gran moda (in-

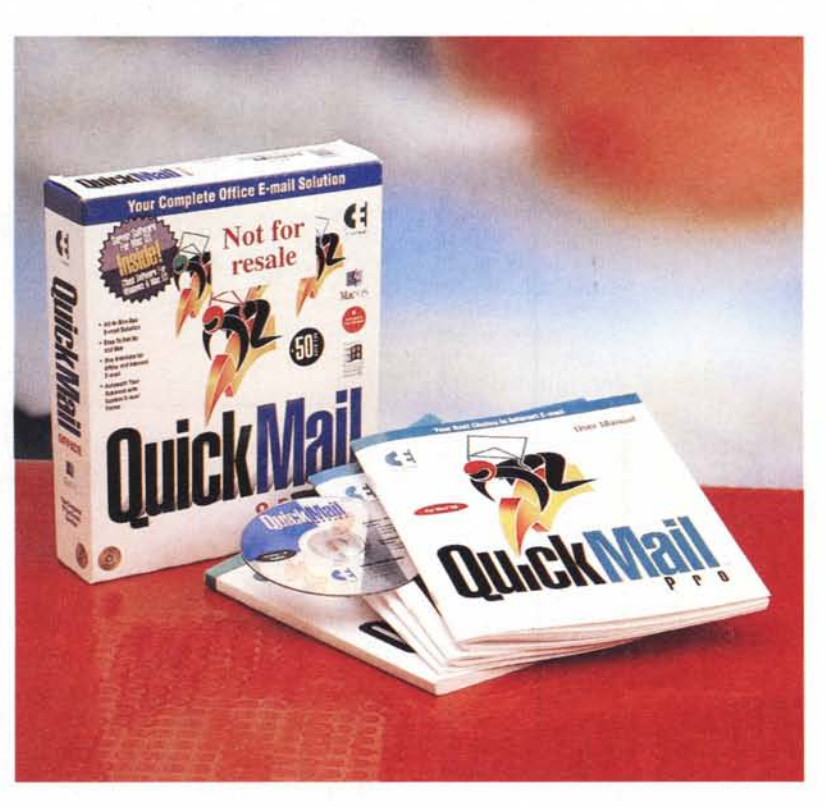

dumento o suppellettile che, il più delle volte, non farebbe inorridire anche un frate minore), e così via. E questo gioco perverso della saturazione delle cassette postali (e non solo di queste) ha raggiunto anche Internet; il 90%

#### ,CE QuickMail 3.5

#### *Produttore:*

CE Software, Inc. P.O. Box 65580 <http://www.cesoft.com> e-mailmail: [ceoline@cesoftw.com](mailto:ceoline@cesoftw.com)

#### *Distribuito in Italia da:*

Alias srl Via Postumia, 21 - 331 00 Udine. Tel. 0432/508958

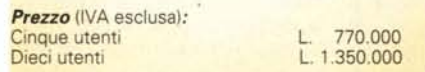

delle nostre e-mail sono rappresentate da circolari e lettere pubblicitarie che nessuno ha chiesto, e che spesso subdolamente, vengono presentate come "insostituibili servizi" solo perché, magari, ci mettono l'oroscopo; dall'altro capo della terra ci vediamo arrivare proposte di sistemi per guadagnare tanti bei dollaroni al giorno senza muovere un dito, favolose offerte di fronte alle quali i venditori dei tegami televisivi fanno la figura dei dilettanti; da un po' di tempo mi arrivano, non so più da quanti posti, messaggi di una nuova area di acquisto inventata dagli americani, i bids, vale a dire le aste. Il bello è che, non so per quale motivo, si può acquistare solo dagli Stati Uniti; e allora perché insistono

a mandarli a tutti? Meno male che qualche santo del bit ha inventato i filtri antispamming, così riusciamo a tenere fuori buona parte del ciarpame.

Perdonate lo sfogo, e ritorniamo a noi; dicevamo della posta. Di quella legata al dial-up con Internet ormai si sa davvero tutto (raccomando a quei pochi che non hanno ancora familiarità con la posta elettronica di non perdere la puntata di ABC; bella penna, quel De Masi, non vi pare ?), ma, presto o tardi, potrebbe succedere che nel nostri ufficio si decida di consentire alle nostre macchine di scambiarsi messaggistica. Certo, le soluzioni possibili sono tante, ma se desiderate ottenere il meglio dei risultati con poco sforzo, ottenendo, alla fine, di lavorare in un ambiente gradevole, familiare, e che integra perfettamente, anche nell'aspetto, i due mondi MAC e PC, beh, la scelta obbligata è QuickMail.

mclink it

mc1468

------

**Sate POP3** eccount information now

Cancel Back Next

幅

ally solect Check Mail

nd M

Cancel | RBack | Next

New Account

New Accou

Click how you wish Quick Mail Pro to send and<br>receive messages, than click Next.

QuickMail Pre

C3 Work offline

QuickMail Pro Using the correct case, type your:<br>and password, and then click Next 5515 面刷色密着

自同自由善

幅

**1"4\_**

**Outck Mail** 

**Outck Mail** 

**at** File Aiuto

100

 $\frac{6}{2}$ 

 $\frac{1}{31185}$ 

 $\Box$ 

File Aiuto

188

 $\frac{Q}{2500}$ 

 $\frac{1}{101185}$ 

 $\Gamma$ 

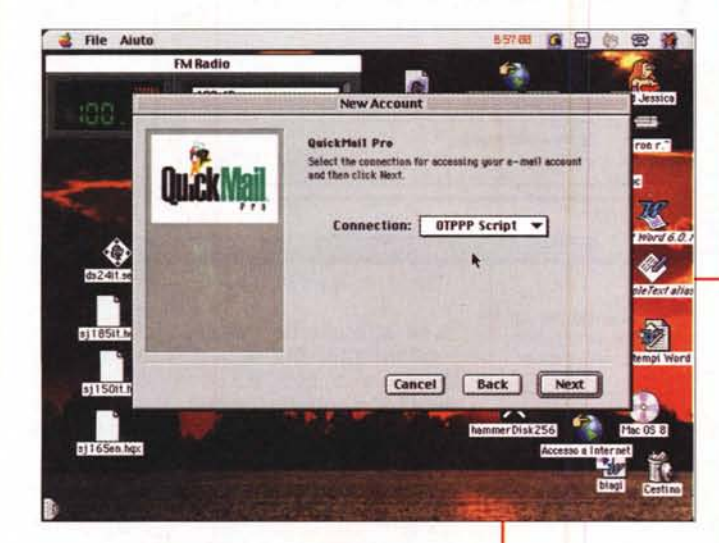

### **QuickMail, messaggero superbit**

Cosa è OuickMail, è presto detto; esso è un ambiente completo per risolvere tutte le esigenze di un ufficio che desidera offrire ai suoi utenti un mezzo efficiente per creare una rete di posta interna efficiente, senza badare molto se su questa rete sono presenti macchine di diverso tipo od operanti su differenti piattaforme. OuickMail permette di realizzare un servizio di server gestito da un Mac, e fino a cinquanta client a questo facenti capo. Paragrafando un po' quanto scritto sulla confezione, potremo riassumere dicendo che OuickMail Pro Server è uno dei più completi server Internet e Intranet per sistema operativo Mac disponibile oggi sul mercato, possedendo una serie di caratteristiche avanzate per gestire correttamente e con sicurezza un servizio del genere. Le caratteristiche del sistema includono:

\* un'interfaccia comune per i due ambienti, facile da usare e sufficientemente intuitiva

scalabilità, vale a dire utilizzabilità graduale dalle più semplici prestazioni fino all'utenza più avanzata

flessibilità; il server in ambiente Mac supporta qualunque software client di E-Mail, non solo quello proprie*Alcune fasi di configurazione di OMP* su *Mac; per la corretta gestione del server* è *necessario Open Transport versione* 1.1.2 o *successivo.*

tario, e i più moderni protocolli, come SMTP, POP3 e UUCP, con collegamenti diretti o dialup sotto TCP/IP 8 (Transmission Control

Protocol - Internet Protocol) facilità d'uso; il server è facilmente gestibile e configurabile, la manutenzio-

ne del sistema è semplice, pur rimanendo questo certamente potente (fino a 750 utenti per macchina)

servizio completo di directory, attraverso l'uso di Ph per la ricerca e Finger per ottenere informazioni sul client collegato

potenti funzioni di amministratore; OuickMail Pro server genera automaticamente report di stato, tracciatura dell'uso, monitoraggio delle prestazioni e gestione estesa e particolareggiata del login dei clienti

supporto di AppleScript, per un'efficiente automazione delle procedure più varie del sistema

\* possibilità di conversione di archivi

da tipi di server differenti, quali Apple Internet Mail Server e Eudora Internet Mail Server (AIMS ed EIMS). Il pacchetto comprende convertitori idonei ad eseguire la trasformazione di vecchi archivi nel nuovo ambiente

\* caratteristiche avanzate di routing, tra cui pieno supporto di alias multipli, domini, reindirizzamenti

presenza, nel server, di un'avanzata tecnologia di mailing list, basata sulla ormai quasi universale tecnica dei majordomo listserver, affidabile e di facile amministrazione. E' anche semplice, attraverso la combinazione con la tecnologia AppleScript, gestire i messaggi di subscribe-unsubscribe

supporto di domini multipli. Il server permette, in maniera molto semplice, di ricevere posta indirizzata a domini differenti.

## **Macintosh**

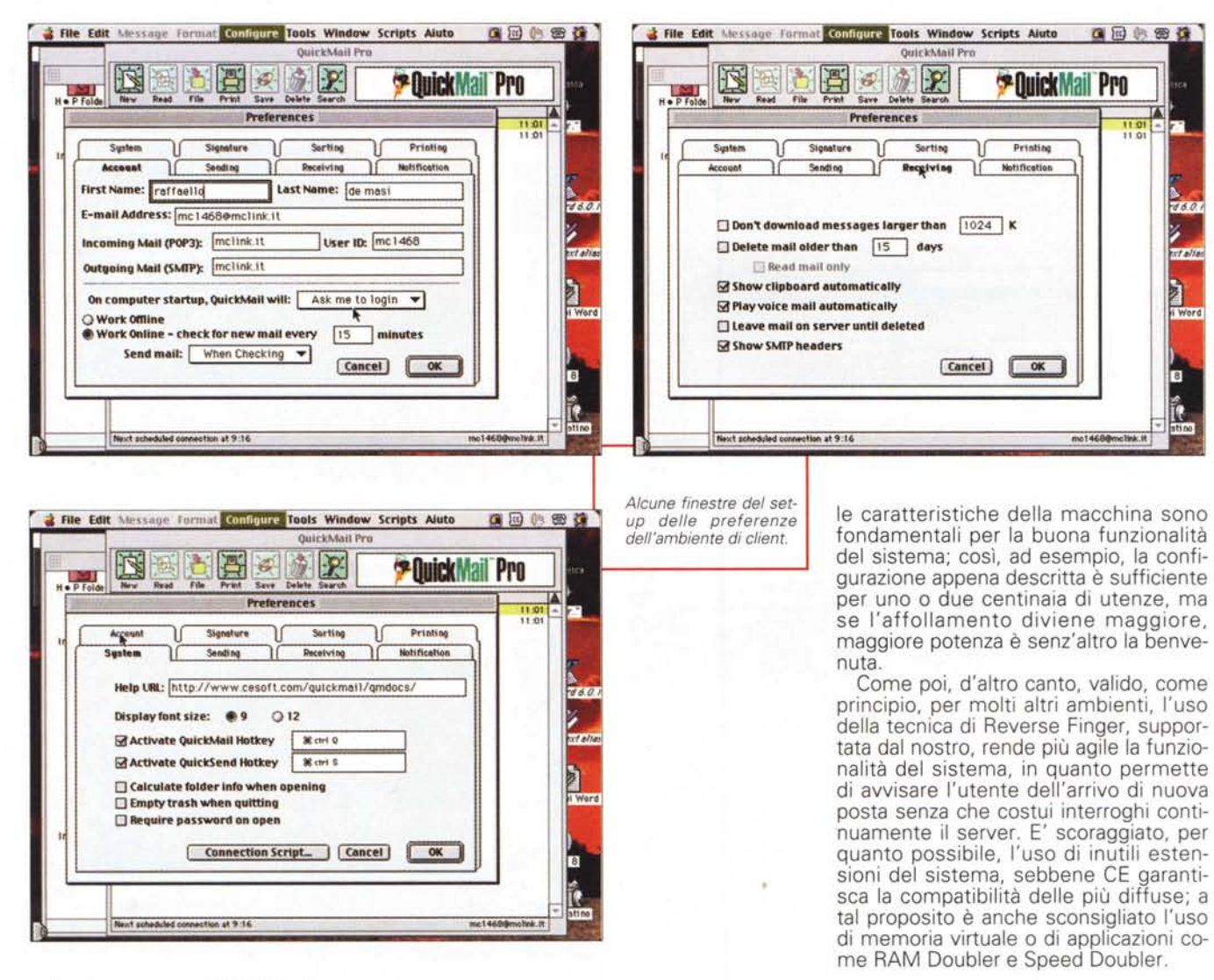

Per funzionare, QMPS ha bisogno di un minimo di configurazione, che poi minima non può essere (beh, in fondo si sta configurando un server di posta, mica uno scherzo). In ogni modo non è poi una configurazione impossibile da realizzare. In teoria è sufficiente il sistema operativo 7.6.1, una macchina dotata di PPC, almeno 16 MB di memoria RAM e OpenTransport in versione minima 1.1.2. La configurazione ottimale è basata sul System 8, una macchina dotata di PPC con velocità di almeno 100 MHz, un drive sufficientemente capace e collegato attraverso una porta SCSI, meglio se fast. E' altresì necessaria, se non si usa un Intranet, una linea transiente (es. ISDN9 o una connessione TCP/IP a un network). Proprio per la particolarità delle funzioni che l'ambiente sarà chiamato a svolgere, comunque,

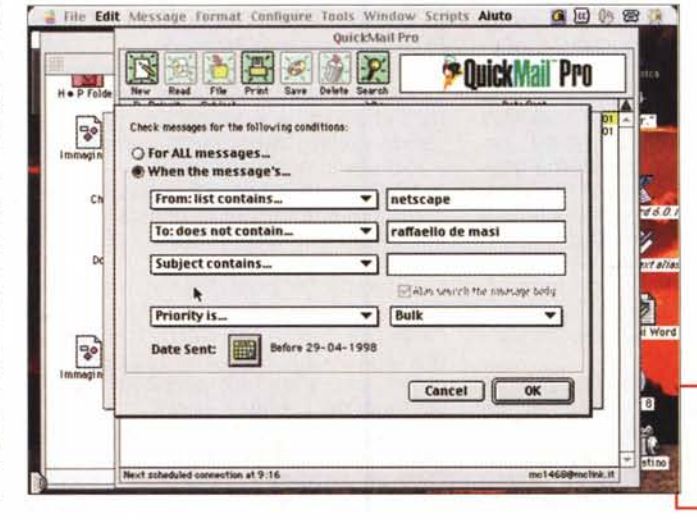

### **Usando Quick Mail Server Pro**

Una volta installato QMSP e inserito il nome del dominio, il passo successivo è la messa a punto del server di posta e degli

Il mail manager in azione; notare le opzioni presenti, alcune piuttosto originali, altre migliorabili

#### utenti e gruppi.

All'inizio l'unico indirizzo inserito, in maniera automatica, nella rubrica dell'ambiente è quello del Postmaster. l'account dell'amministratore del sistema. E' il momento di iscrivere i nostri utenti; nella finestra di client setup iniziale inseriremo il nome, l'indirizzo di email, la mailbox. L'ultima riga è riservata alla password, che può essere assegnata dall'amministratore o, più semplicemente, lasciata generare automaticamente dal programma (in ogni momento, poi, l'utente potrà cambiarla secondo le sue preferenze). La fase successiva è quella della configurazione delle opzioni, tra cui l'autenticazione di password sicure (non selezionando questo checkbox l'utente non potrà cambiare la password secondo i suoi desideri e la posta sarà sempre ispezionabile dall'amministratore), la tenuta di copie della posta ricevuta quando sia abilitato il reindirizzamento automatico (es.: se vado in vacanza e mi faccio trasferire la posta ad un altro account, posso sempre desiderare che questa sia conservata presso il mio server). Inoltre possono essere disabilitate funzioni proprie del Ph e del Finger, e infine si può disabilitare il login, vale a dire 'accesso POP all'account (appare evidente come queste prerogative siano di assoluto ed esclusivo privilegio dell'amministratore). Un'altra tabella di setup è più mirata alle esigenze dell'utente, permettendo il Reverse Finger, con relativa notificazione automatica dei messaggi in arrivo, l'assegnazione statica di un IP (lasciando il campo vuoto si abilita l'assegnazione dinamica da parte del server), l'upda-

La finestra di editing di posta in partenza; si noti

la "carta da lettere", di cui diciamo nel testo.

La finestra di ricerca, che ricalca quella dei filtri; l'operazione è piuttosto rapida, anche in presenza di mailbox molto affollate.

te dell'indirizzo IP del cliente ogni volta che lo stesso esegue il login (ad esempio se  $10$ stesso utente si connette da punti diversi, da casa o la posto di lavoro o durante un viaggio, ecc.). Infine una finestrina di input permette di scrivere un breve mes-

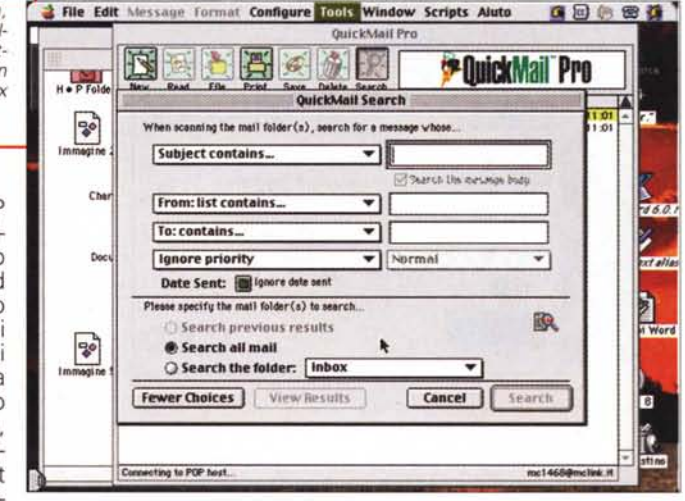

Macinfosh

saggio e informazioni addizionali in caso di chiamate di Finger e Ph (ad esempio una comunicazione del tipo: "Sarò assente per il fine settimana. In caso di necessità chiamatemi al numero 123456 o, meglio, non chiamatemi proprio!").

Altra opzione interessante è quella riquardante la creazione dei gruppi; con essa la creazione di group list è cosa quanto mai rapida ed efficiente. L'uso è tanto semplice da essere liquidato in poche parole; si crea una lista d'utenti riuniti dallo stesso comune denominatore e si assegna a questa un nome. Sarà sufficiente usare il nome della lista come indirizzo perché il messaggio sia recapitato a tutti i componenti dell'elenco.

Questo delle mailing list è, comunque, un ambiente ben più ampio di questo si può arquire da queste poche parole. Il problema nel trattare la prova di

pacchetti del genere è quello di stabilire il giusto punto oltre cui non è più utile o interessante proseguire con le descrizioni e i test. In pratica, particolareggiando la descrizione di pacchetti così specialistici e verticali si rischia, da una parte, di annoiare il lettore semplicemente interessato e, dall'altra, risultare banale per il professionista che, di come si costruisce una mailing list, sa ben più di quanto sia mai possibile trasmettere su queste pagine. E poiché Quick Mail Pro Server è un pacchetto destinato proprio a specialisti, chiuderemo l'argomento server citando rapidamente le altre caratteristiche dell'ambiente, giusto per dare a chi legge e comprende di cosa stiamo discutendo, punti di riferi-

La spedizione di un messaggio vocale, basata sulla finestra di registrazione audio del sistema operativo.

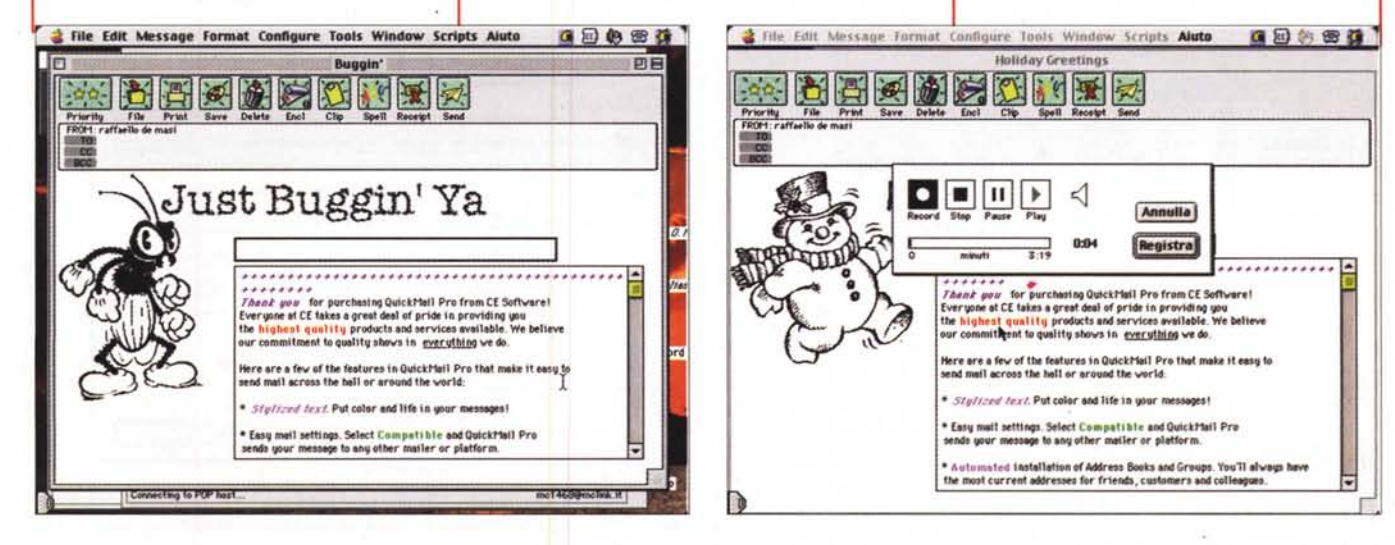

## lacintash

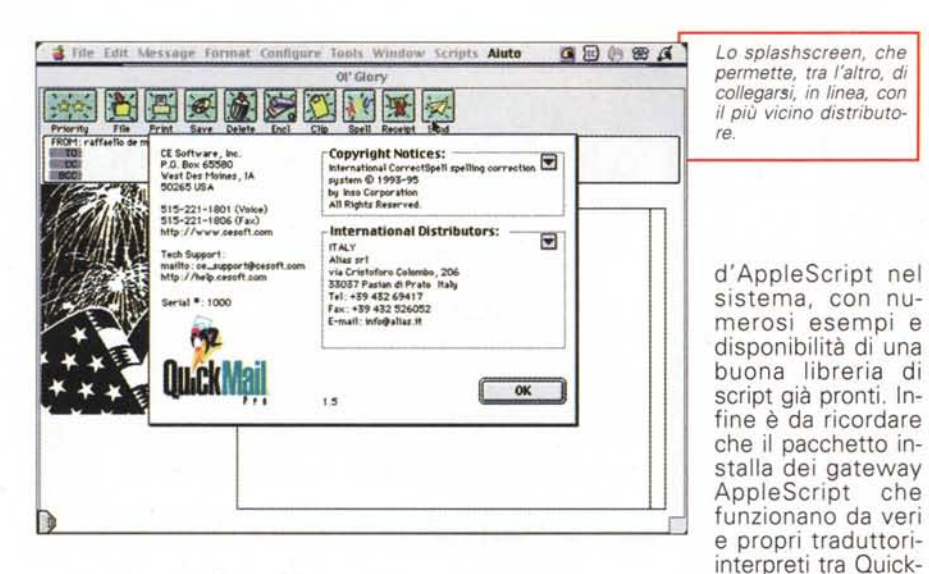

mento almeno minimali.

Gran parte del manuale è dedicato all'organizzazione delle norme di trasferimento e gestione dei messaggi. La trattazione è qui squisitamente tecnica e va dal semplice protocollo di trasferimento diretto, alla completa analisi del POP3, con gestione anche di domir multipli e della posta non correttament indirizzata, alla descrizione accurata e chiara del protocollo Unix to Unix Copy, all'ambiente di forward e alla gestione dei filtri. Gran rilievo e spazio è dato all'organizzazione dei gateway, e, un intero capitolo è riservato alla configurazione delle caratteristiche e delle prerogative dell'amministratore, con gestione dei phonebook, della generazione di statistiche, della creazione della manutenzione delle mailing list e dei listser-<br>ver. Infine, cosa che certo dà una mano La finestra principale di WebArranger, un dimo-<br>sti in "nickname". Inoltre un apposito ver. Infine, cosa che certo dà una mano *La finestra principale di WebArranger, un dimo-* sti in "nickname". Inoltre un apposito *strativo fornito col pacchetto, capace di gestire* ricercatore individua indirizzi di e-mail a gestire meglio l'ambiente, un capitolo *strativo fornito col pacchetto, capace di gestire* ricercatore individua indirizzi di e-mail e separato è riservato all'integrazione *i uni maniera ottimale i contatti e le norene di* URL nei messaggi in arrivo, e gli

Mail Pro Server e software esterno; tra quelli installati interessanti soprattutto 4-Sigth Fax, software che trasforma un messaggio di posta in un fax, e Page-NOW, che trasforma gli stessi in documenti trattabili da un software di paging.

### QuickMail Pro Client

Il Client fornito con OuickMail Pro, che viene chiamato Ouick Mail tout court, è fornito, sullo stesso CD, in due versioni distinte, per Macintosh e per PC. Come abbiamo detto, in ogni caso, non è obbligatorio usare questi client con il pacchetto OMServer, anche se

*in maniera ottimale i contatti e le librerie di*

ovviamente un ambiente integrato ha la possibilità di sinergizzare meglio le sue capacità.

I due ambienti sono abbastanza sovrapponibili, e il server può essere usato anche per collegamenti esterni all'ambiente del Server Pro. Le necessità, in termini di hardware sono veramente ridotte (è sufficiente un 68020 con 5 mega di RAM per funzionare) e l'ambiente d'utilizzo è ordinato e pulito, anche se con qualche opzione in meno dei fratelli più agguerriti, come Eudora, ActifMail, e Calypso. L'ambiente ha il pregio di essere comunque ordinato, facile da usare e capace di gestire al meglio anche operazioni postali compiesse.

Partiamo dalla creazione di un semplice messaggio; invocando il comando New si spalanca una finestra con i classici campi (To, CC, BCC) e una serie di bottoni che gestiscono gli attachment, la rubrica degli indirizzi, i gruppi, i filtri, le priorità e così via. La cosa che colpisce immediatamente è che il messaggio viene inserito non su un foglio bianco, ma su una specie di "carta da lettere" personalizzata che può contenere disegni e immagini, prelevati dalla libreria fornita o incollati direttamente dagli appunti. Il testo può essere stilizzato in diverso modo, in base al carattere, allo stile, alle dimensioni, al colore, all'incolonnatura. Anche i messaggi in arrivo possono essere trattati con un tocco di originalità; sebbene non sia previsto il "redirect", il forward permette di aggiungere una nota al messaggio che si sta instradando. L'opzione della cattura dell'indirizzo può essere automatizzata anche se stranamente non sono previ-

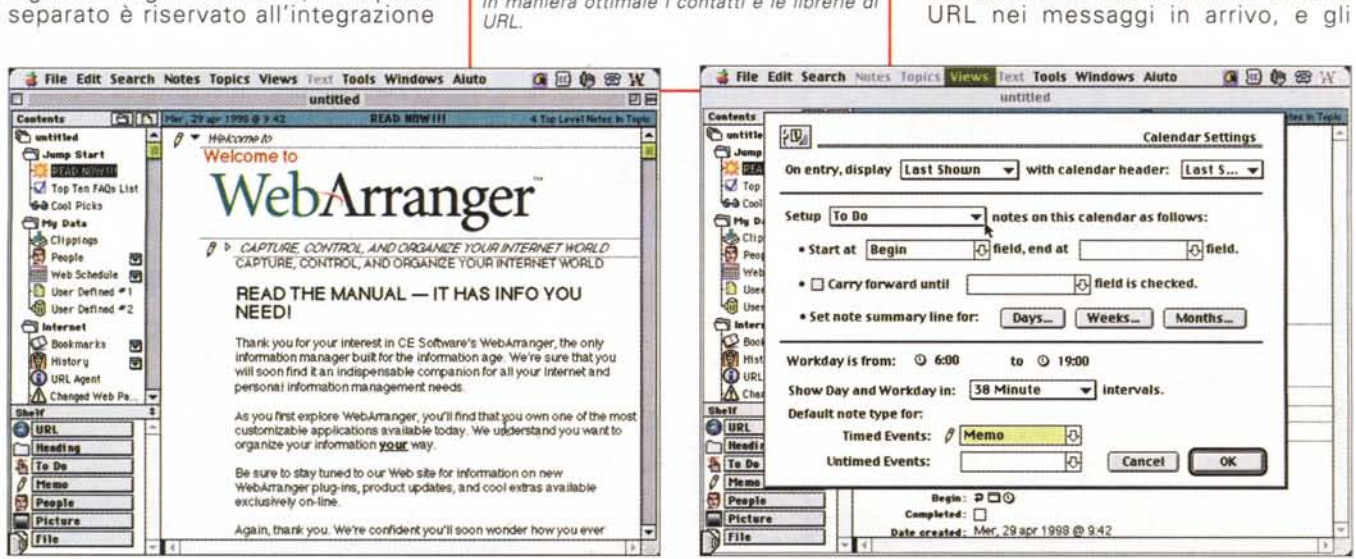

## Macimtosh

 $10$   $6$ ieć

 $\begin{array}{l} 0 \ \text{file(s)} \\ 0 \ \text{file(s)} \\ 0 \ \text{file(s)} \\ 0 \ \text{file(s)} \end{array}$ 

Who

CE Softwart

LE Sommare<br>Alejandro J. Cura<br>Alejandro J. Cura<br>Svend Bjoern Walt

infoBeat<br>Alejandro J. Cura

Kai Wetzel<br>The Info-Mac Digest<br>M.Consumi

Gene Halperr

 $\mathbb{R}$ 

Icome to QuickMail Pro

**第七日医学医区 医医医** 

Re: New Buttons 3<br>Pec: Buttons 3<br>Ric: netscape Mailbox<br>Entertainment-TV Tomon<br>Re: Jose 5<br>Replying 10 Sender?<br>Re: New Buttons 3<br>Info-Mac Digest 716<br>Info-Mac Digest 716<br>Messaggio ncevuto

apooooooopt

Normal<br>Normal<br>Normal<br>Normal<br>Normal

Norma

Norma<br>Norma and Dutbox<br>and Sent Items<br>and Trash<br>and My Filed Mail

**a** Isak Wh

 $-169$ 

FROM CE Soft

**BAvvio** 3 QuickMal Pro

 $BCC$ 

**Deuer** 

**Cleve** 

me to QuickMail Pro for Windows!

end mail across the hall or around the world

Stellised near Put color and life in your messages Easy mail settings. Select Compatible and QuickMail Pro ends your message to any other mailer or platform I installation of Address Rooks and Cr.

Thank you for purchasing QuickMail Pro from CE Software! Fouryone at CE takes a great deal of pride in providing you.<br>the highest quality products and services available. We believe our commitment to quality shows in everything we do.

Here are a few of the features in QuickMail Pro that make it easy to

EDWe

FIGIR

 $-181x$ 

Pro

**PP Ouick Mail Pro** 

10/02/98

26/02/98<br>26/02/98<br>26/02/98<br>26/02/98

28/02/98

28/02/98

28/02/98

**ESIX** 8

**JAUSSROBS** 22

1835<br>1821<br>21:30<br>23:20

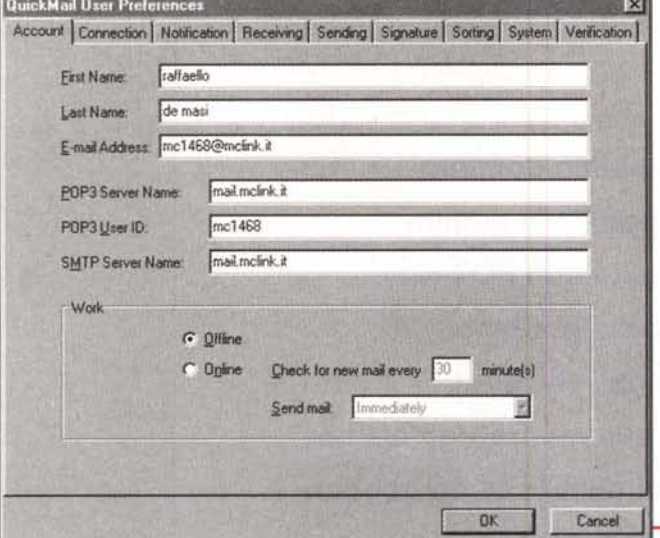

attachment possono essere "visti" direttamente nell'applicazione (quando possibile) o aperti dal programma che li ha generati. I messaggi possono "trasportare" file vocali, registrati attraverso la porta del Mac o del PC, ed è presente un buon sistema di ricerca di stringhe nei messaggi ricevuti.

Buoni i filtri e le relative opzioni disponibili. Anche qui qualche tocco di originalità non guasta. La finestra è

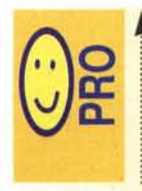

Ottimo mail server, facile da installare, gestire e sottoporre a manutenzione ordinaria e straordinaria. \* Client di pregevole fattura, dotato di caratteristiche originali e accattivanti. Il packa-

ge di base comprende già la versione dedicata a Mac e PC (W95 e NT4). Modeste le richieste in termini di memoria

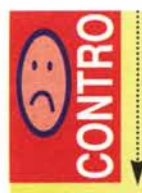

\* Il Server gira solo su Mac; auspicabile anche una versione per macchine Intel \* Qualche piccola lacuna nel software client, e lacune anche tra la versione Mac (più completa) e PC

\* Numero massimo di client collegati non superiore a 750 (la versione di base ne supporta 50, per ingrandirla occorre comprare licenze aggiuntive); il numero, probabilmente più che sufficiente per un Intranet, potrebbe essere insufficiente in altri ambienti. molto pratica e accattivante, cosa che non quasta in questa sezione non sempre facile da configurare in altri pacchetti, e oltre che conservare il messaggio in una specifica cartella o locazione, un filtro può eseguire operazioni più complesse in modo automatico, come inviare un messaggio di risposta automatico, magari scelto in funzione di certi parametri. Ancora, e questa è una delle cose presenti solo in ambiente Mac, viene fornito un programmino grafico, QM Forms, che permette di costruire quella carta da lettere personalizzata di cui dicevamo in precedenza.

### **Conclusioni**

Comprare QMP come pacchetto per usarlo come client non ha senso; si tratta, infatti, innanzitutto di un MailServer sofisticato e facilissimo da installare e usare, che non richiede conoscenze tecniche specifiche e che può essere soggetto a manutenzione rapida e raramente distruttiva. I client forniti sono eccellenti pièce di programma che nulla hanno da invidiare a pacchetti più famosi. Insieme, poi, l'ambiente è praticamente imbattibile, data la perfetta integrazione dei componenti e, sebbene non possa essere paragonato, quanto a prestazioni, con ambienti più potenti e professionali (come, ad esempio il server di Eudora) rappresenta una scelta eccellente per reti Intranet o piccole reti basate su Internet, in cui il numero degli utenti non supera qualche centinaio d'unità. In questo caso la facilità di gestione dell'ambiente è tale da far dormire sonni tranquilli anche ad amministratori di medie capacità tecniche. Già, proprio in ottica Macintosh.  $M<sub>g</sub>$ 

QuickMail client in ambiente W95; si nota la grande somiglianza con le immagini ricavate la Mac